# Guía sobre la utilidad Computer Setup (F10) Ordenadores para empresas

© Copyright 2007 Hewlett-Packard Development Company, L.P. La información contenida en este documento está sujeta a cambios sin previo aviso.

Microsoft, Windows y Windows Vista son marcas comerciales o registradas de Microsoft Corporation en los Estados Unidos y otros países.

Las únicas garantías para los productos y servicios de HP quedan establecidas en las declaraciones de garantía expresa que acompañan a dichos productos y servicios. La información contenida aquí no debe interpretarse como garantía adicional. HP no se hace responsable de las omisiones ni de los errores técnicos o de edición que pueda contener este documento.

Este documento contiene información propietaria protegida por copyright y no puede ser fotocopiado, reproducido ni traducido a otro idioma, ya sea parcialmente o en su totalidad, sin el consentimiento previo y por escrito de Hewlett-Packard Company.

Guía sobre la utilidad Computer Setup (F10)

Ordenadores para empresas

Primera edición: julio de 2007

Referencia: 451121-071

### **Acerca de este libro**

En esta guía se proporcionan instrucciones acerca de cómo utilizar la utilidad de configuración del ordenador. Esta herramienta sirve para volver a configurar y modificar los valores predeterminados del ordenador al instalar hardware nuevo, y realizar tareas de mantenimiento.

- **¡ADVERTENCIA!** El texto señalado de esta forma significa que si no se siguen las indicaciones, se podrían producir lesiones personales e incluso la muerte.
- **PRECAUCIÓN:** El texto señalado de esta forma significa que si no se siguen las indicaciones, podrían producirse daños en el equipo o pérdida de información.
- **FY NOTA:** El texto señalado de esta forma proporciona información complementaria importante.

# **Tabla de contenido**

### **[Utilidad Computer Setup \(F10\)](#page-6-0)**

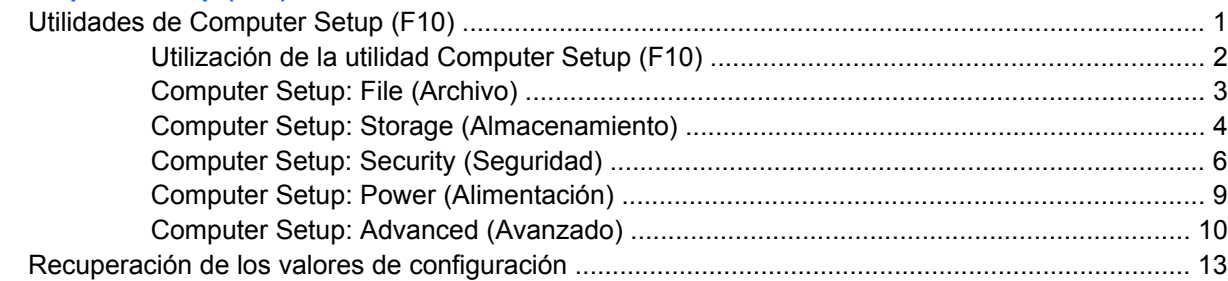

# <span id="page-6-0"></span>**Utilidad Computer Setup (F10)**

# **Utilidades de Computer Setup (F10)**

Utilice la utilidad Computer Setup (F10) para hacer lo siguiente:

- Cambiar los valores predeterminados de fábrica.
- Establecer la fecha y la hora del sistema.
- Establecer, visualizar, modificar o verificar la configuración del sistema, incluidos los valores del procesador, gráficos, memoria, audio, almacenamiento, comunicaciones y dispositivos de entrada.
- Modificar el orden de los dispositivos de arranque, por ejemplo, las unidades de disco duro, unidades de disquete, unidades ópticas o dispositivos para medios USB flash.
- Activar Quick Boot (Arranque rápido), que tarda menos en ejecutarse que Full Boot (Arranque completo), pero con el que no se llevan a cabo todas las pruebas de diagnóstico que se realizan durante un arranque completo. Puede establecer el sistema en:
	- ❑ Siempre Quick Boot (Arranque rápido) (valor predeterminado);
	- ❑ Periódicamente Full Boot (Arranque completo) (cada 1 a 30 días); o
	- ❑ Siempre Full Boot (Arranque completo).
- Activar o desactivar los mensajes de la POST para modificar el estado de visualización de los mensajes durante la autocomprobación al arrancar (POST). Al desactivar esta función se suprimirán la mayoría de los mensajes de la POST, como por ejemplo, el recuento de memoria, el nombre del producto y otros mensajes de texto que no indican errores. Si se produce un error en la POST, éste se visualizará con independencia del modo seleccionado. Para cambiar manualmente el modo de mensajes de la POST y activarlos, pulse cualquier tecla (excepto F1 a F12).
- Definir un identificador de propiedad, cuyo texto se visualizará cada vez que el sistema se encienda o se reinicie.
- Introducir el identificador de activo o el número identificativo de propiedad que la empresa haya asignado al equipo.
- Activar la solicitud de contraseña de arranque tanto en los reinicios del sistema (arranques en caliente) como en el arranque del sistema.
- Establecer una contraseña de configuración que controle el acceso a la utilidad Computer Setup (F10) y a los valores descritos en este apartado.
- Proteger las funciones de E/S integradas, incluidos los puertos serie, USB o paralelo, audio o el Controlador de interfaz de red (NIC) incorporado, de modo que no puedan utilizarse a menos que se desprotejan.
- Activar o desactivar la posibilidad de arrancar el sistema desde soportes extraíbles.
- <span id="page-7-0"></span>Activar o desactivar la posibilidad de grabar en disquetes de legado (cuando sea compatible con el hardware).
- Resolver los problemas de configuración del sistema que se hayan detectado durante la POST, pero que no se hayan solucionado automáticamente.
- Duplicar la configuración del sistema. Para ello, guarde la información de configuración del sistema en disquete y restáurela en un equipo como mínimo.
- Ejecutar autopruebas en una unidad de disco duro ATA especificada (cuando sea compatible con la unidad).
- Activar o desactivar la seguridad de DriveLock (Bloqueo de la unidad), cuando sea compatible con la unidad.

### **Utilización de la utilidad Computer Setup (F10)**

A Computer Setup sólo se puede acceder encendiendo el ordenador o reiniciando el sistema. Para acceder al menú de utilidades de Computer Setup, siga los pasos siguientes:

- **1.** Encienda o reinicie el equipo. Si trabaja con Microsoft Windows, haga clic en **Inicio** > **Apagar equipo** > **Reiniciar**.
- **2.** Tan pronto como se encienda el ordenador, pulse F10 cuando el indicador luminoso del monitor se vuelva verde para acceder a Computer Setup. Pulse Intro para omitir la pantalla de título, si procede.
- **E** NOTA: Si no pulsa la tecla F10 en el momento oportuno, tendrá que volver a iniciar el ordenador y pulsar de nuevo la tecla F10 cuando el indicador luminoso se vuelva verde para acceder a la utilidad.
- **3.** Seleccione el idioma en la lista y pulse la tecla Intro.
- **4.** En el menú de utilidades de Computer Setup puede elegir entre cinco encabezados: File (Archivo), Storage (Almacenamiento), Security (Seguridad), Power (Alimentación) y Advanced (Avanzado).
- **5.** Utilice las teclas de flecha (izquierda y derecha) para seleccionar el encabezado apropiado. Utilice las teclas de flecha (hacia arriba y hacia abajo) para seleccionar la opción que desee y, a continuación, pulse Intro. Para volver al menú de utilidades de Computer Setup, pulse la tecla Esc.
- **6.** Para aplicar los cambios y guardarlos, seleccione **File** (Archivo) > **Save Changes and Exit** (Guardar cambios y salir).
	- Si ha realizado cambios que no desea aplicar, seleccione **Ignore Changes and Exit** (Ignorar cambios y salir).
	- Para volver a los valores predeterminados de fábrica o quardados con anterioridad (en algunos modelos), seleccione **Apply Defaults and Exit** (Aplicar valores predeterminados y salir). Con esta opción se restauran los valores predeterminados de fábrica originales.
- **PRECAUCIÓN:** NO APAGUE el ordenador mientras el BIOS está guardando los cambios en Computer Setup (F10), si lo hace, la CMOS podría resultar dañada. Puede apagar el ordenador sólo cuando haya salido de la pantalla de configuración F10 Setup.

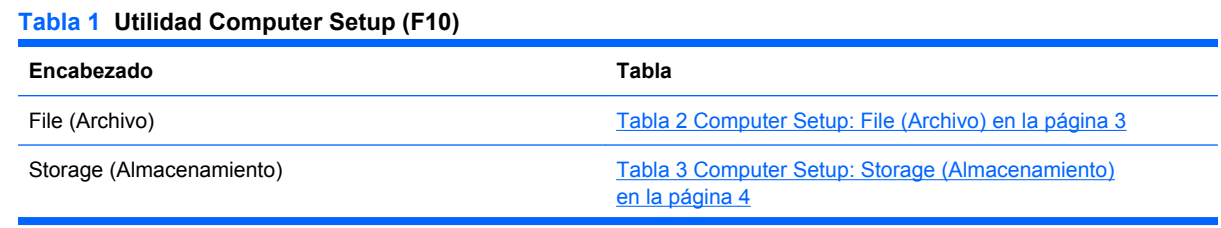

### <span id="page-8-0"></span>**Tabla 1 Utilidad Computer Setup (F10) (continuación)**

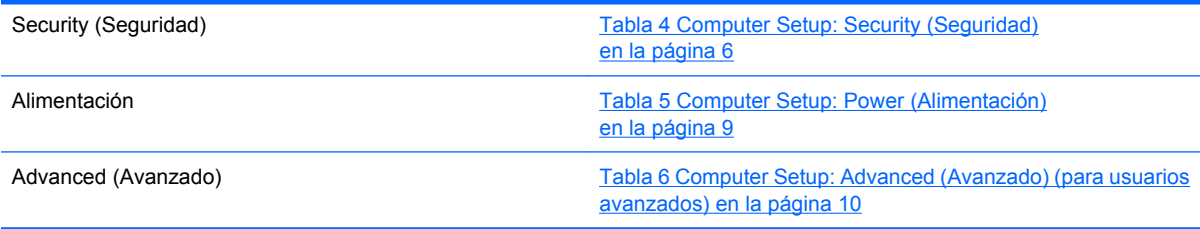

### **Computer Setup: File (Archivo)**

**NOTA:** La compatibilidad con las opciones específicas de Computer Setup puede variar según la configuración del hardware.

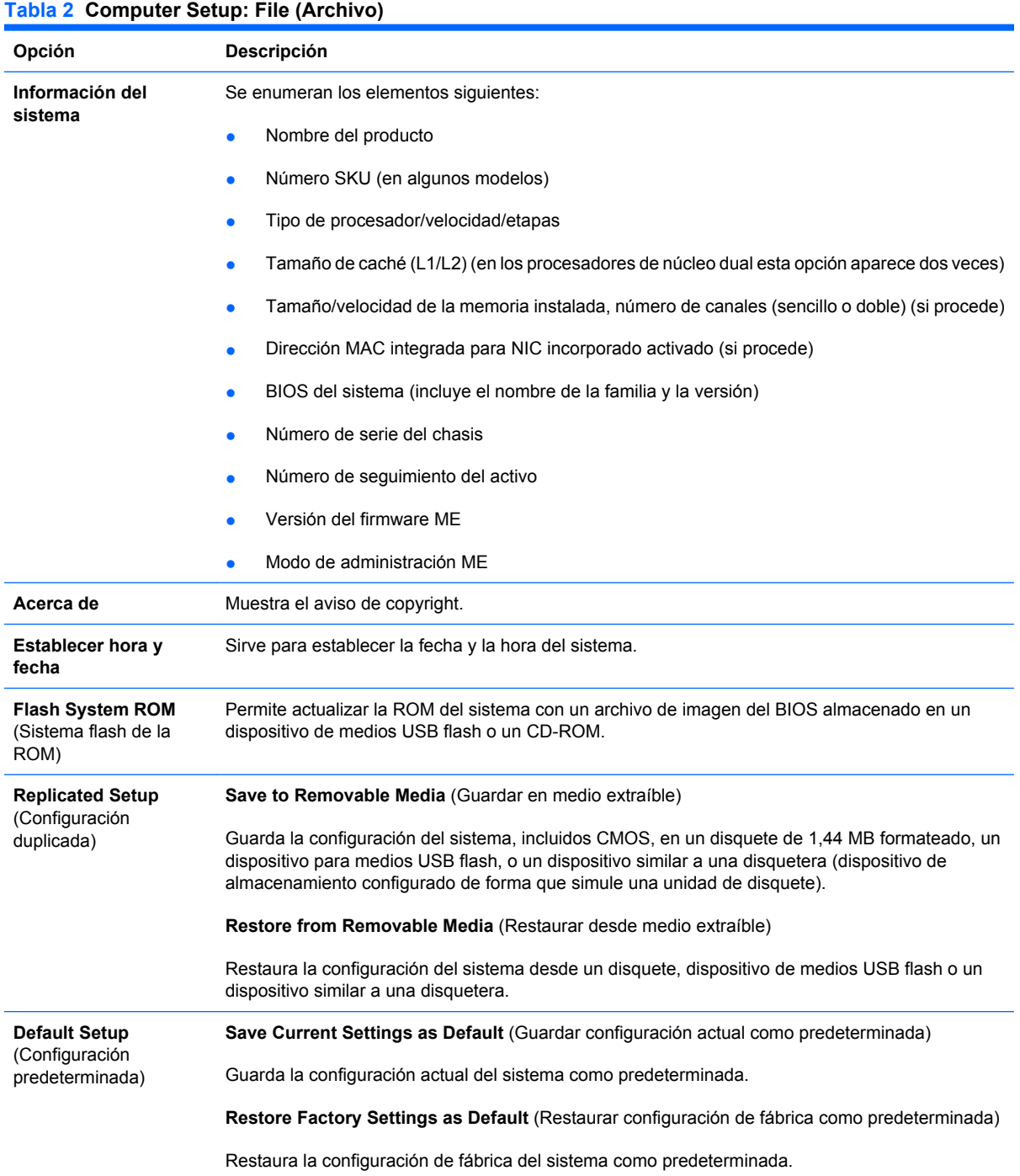

### <span id="page-9-0"></span>**Tabla 2 Computer Setup: File (Archivo) (continuación)**

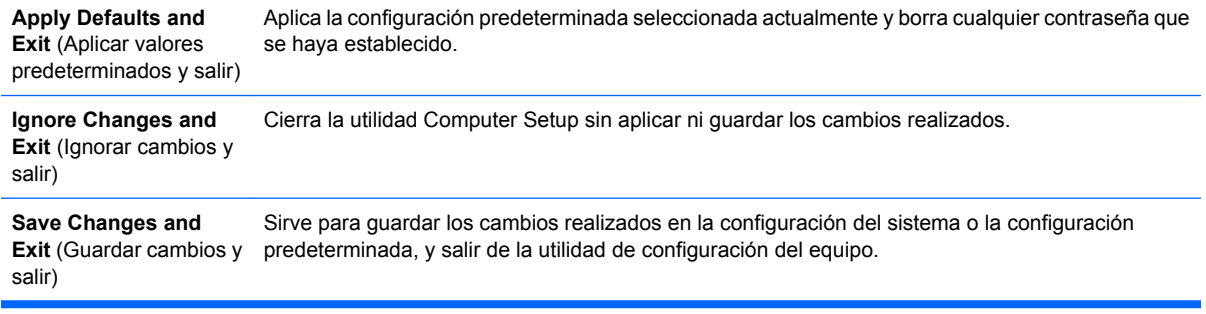

## **Computer Setup: Storage (Almacenamiento)**

**NOTA:** La compatibilidad con las opciones específicas de Computer Setup puede variar según la configuración del hardware.

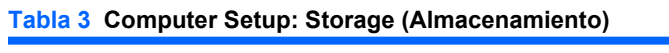

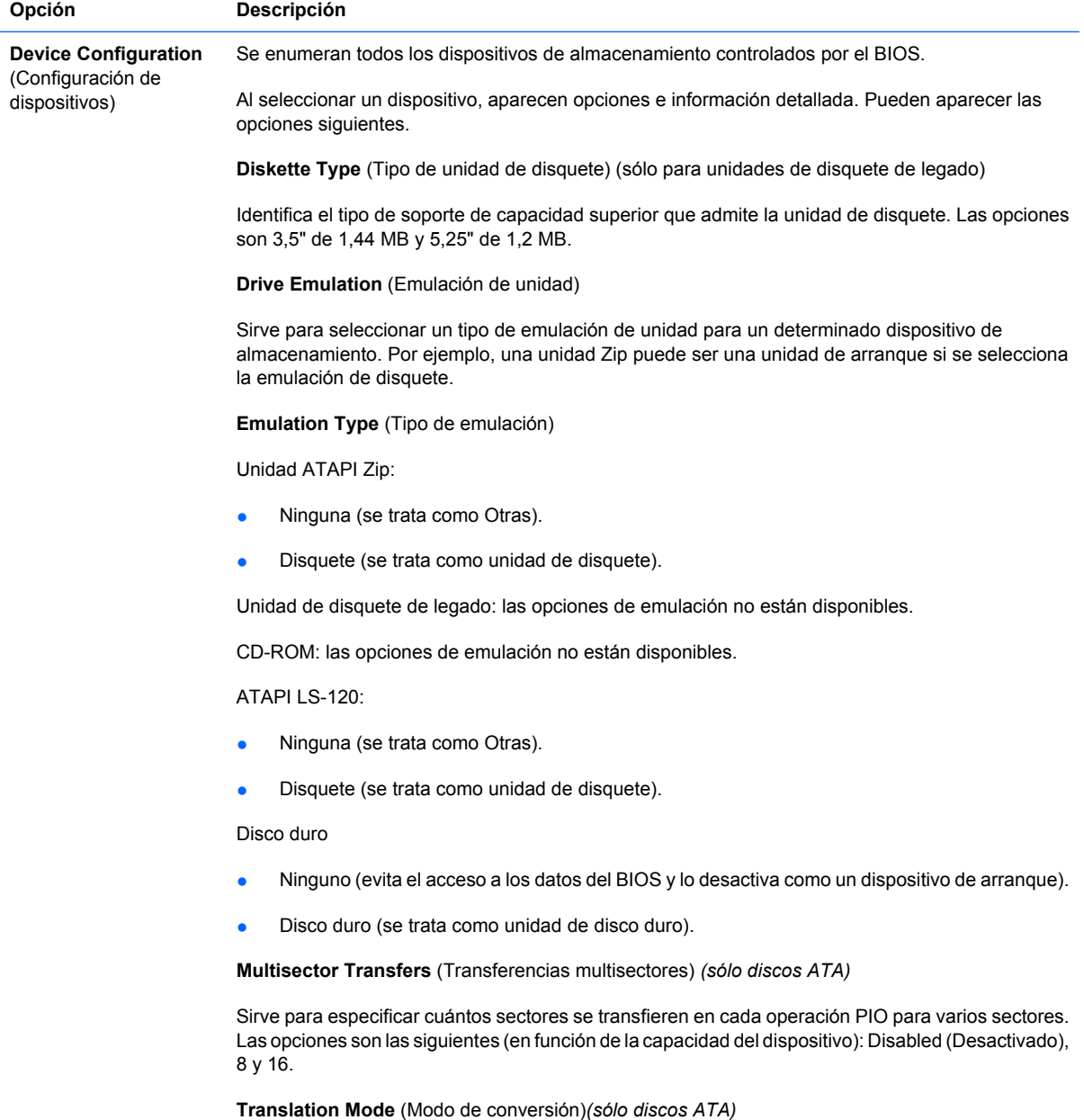

Sirve para seleccionar el modo de conversión que va a utilizarse para el dispositivo. De esta forma, el BIOS puede acceder a discos divididos en particiones y formateados en otros sistemas. Puede resultar necesario para usuarios de versiones anteriores de UNIX (por ejemplo, SCO UNIX versión 3.2). Las opciones son las siguientes: Automatic (Automática), Bit-Shift (Desplazamiento de bits), LBA Assisted (Asistido por LBA), User (Usuario) y None (Ninguno).

**PRECAUCIÓN:** Por regla general, el modo de conversión seleccionado automáticamente por el BIOS no se debe cambiar. Si el modo de conversión seleccionado no es compatible con el modo de conversión que estaba activo cuando se dio formato al disco y se dividió en particiones, los datos del disco quedarán inaccesibles.

**Translation Parameters** (Parámetros de conversión) *(sólo discos ATA)*

**NOTA:** Esta función sólo aparece cuando está seleccionado el modo User translation (Conversión de usuario).

Sirve para especificar los parámetros (cilindros lógicos, cabezales y sectores por pista) que utiliza el BIOS para convertir las solicitudes de E/S (del sistema operativo o una aplicación) de modo que la unidad de disco duro pueda aceptarlas. Puede haber como máximo 1.024 cilindros lógicos, 256 cabezales y 63 sectores por pista. Estos campos sólo se visualizarán y podrán modificarse si el valor del modo de conversión es User (Usuario).

**SATA Default Values** (Valores predeterminados SATA)

Permite especificar los valores predeterminados para Multisector Transfers (Transferencias multisectores), Transfer Mode (Modo de transferencia) y Translation Mode (Modo de conversión) para dispositivos ATA.

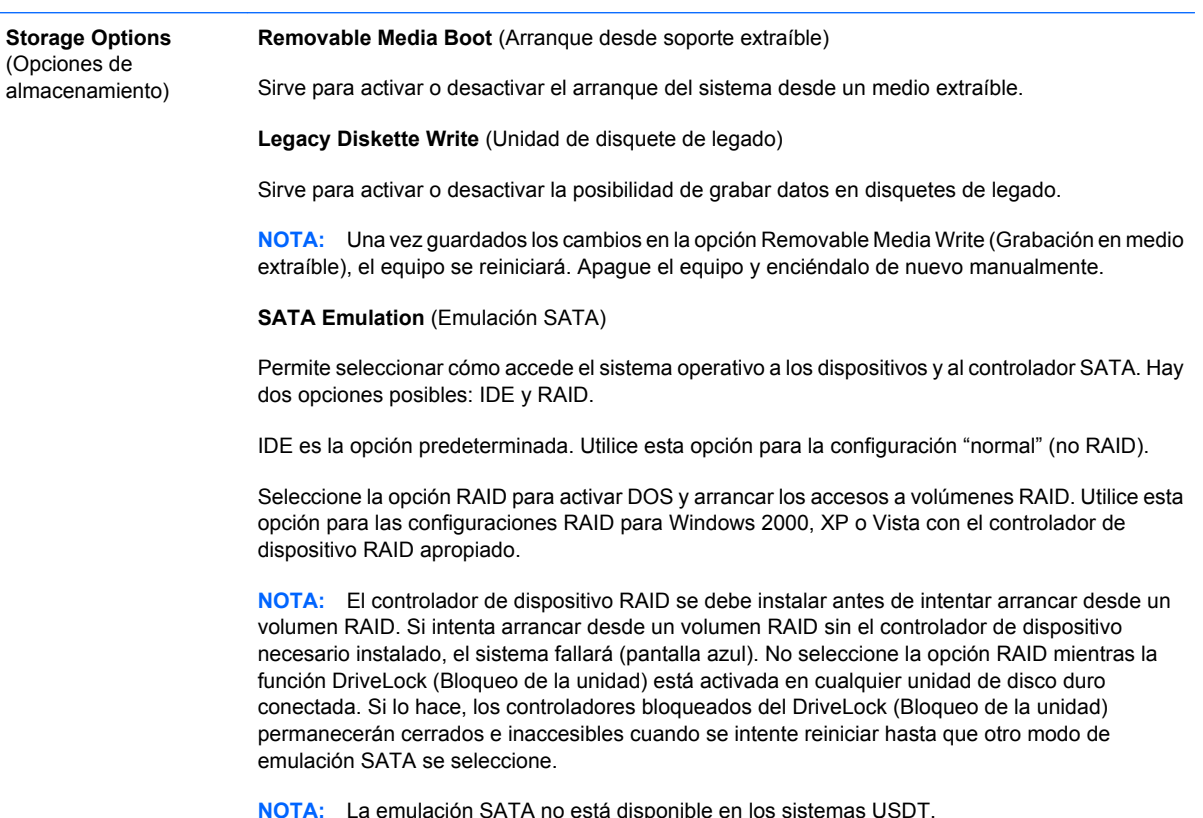

### <span id="page-11-0"></span>**Tabla 3 Computer Setup: Storage (Almacenamiento) (continuación)**

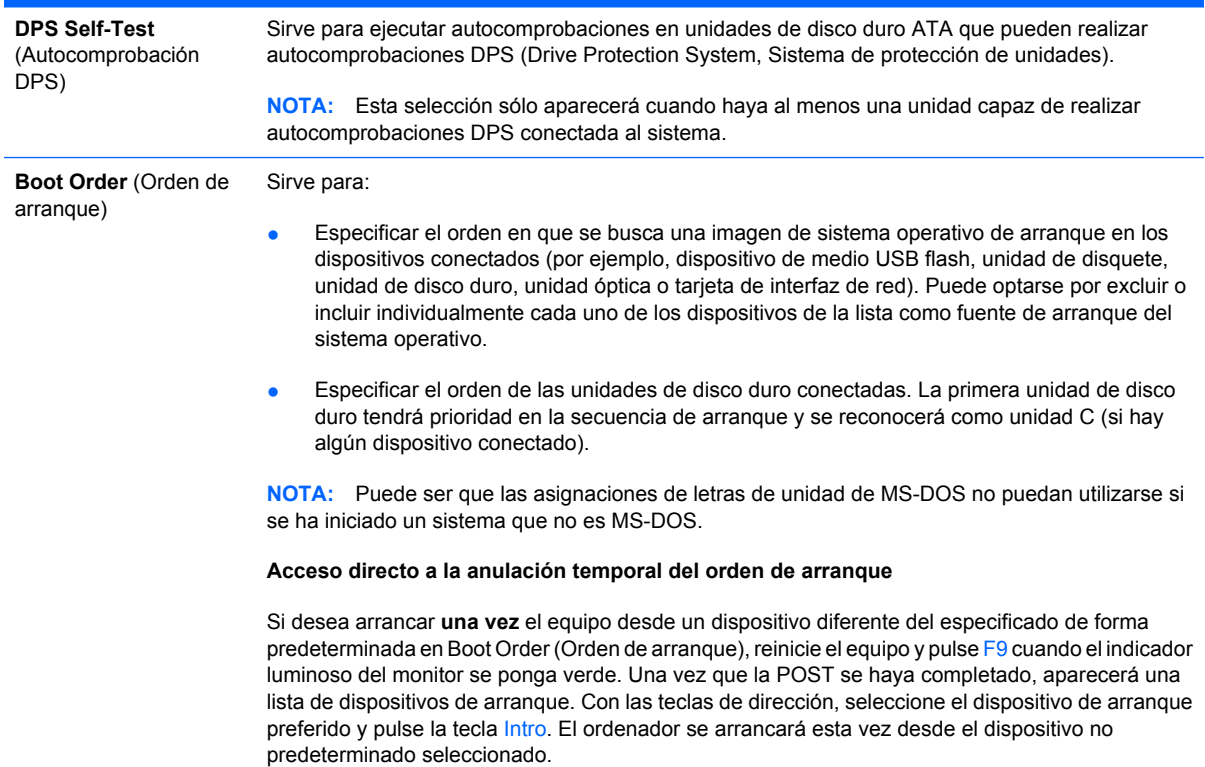

### **Computer Setup: Security (Seguridad)**

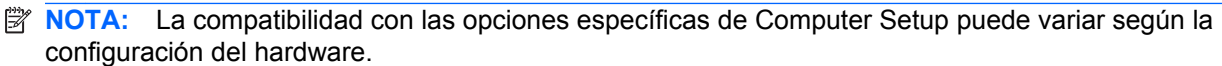

#### **Tabla 4 Computer Setup: Security (Seguridad)**

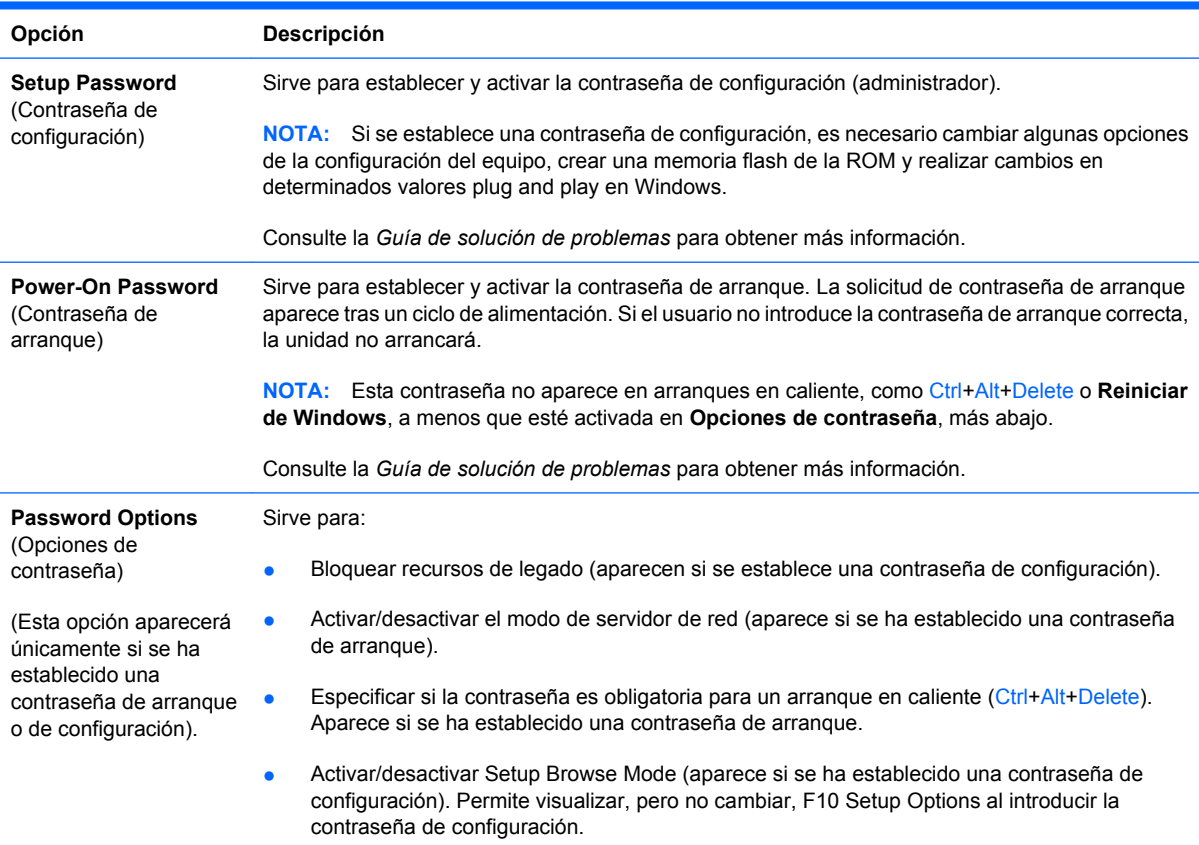

### **Tabla 4 Computer Setup: Security (Seguridad) (continuación)**

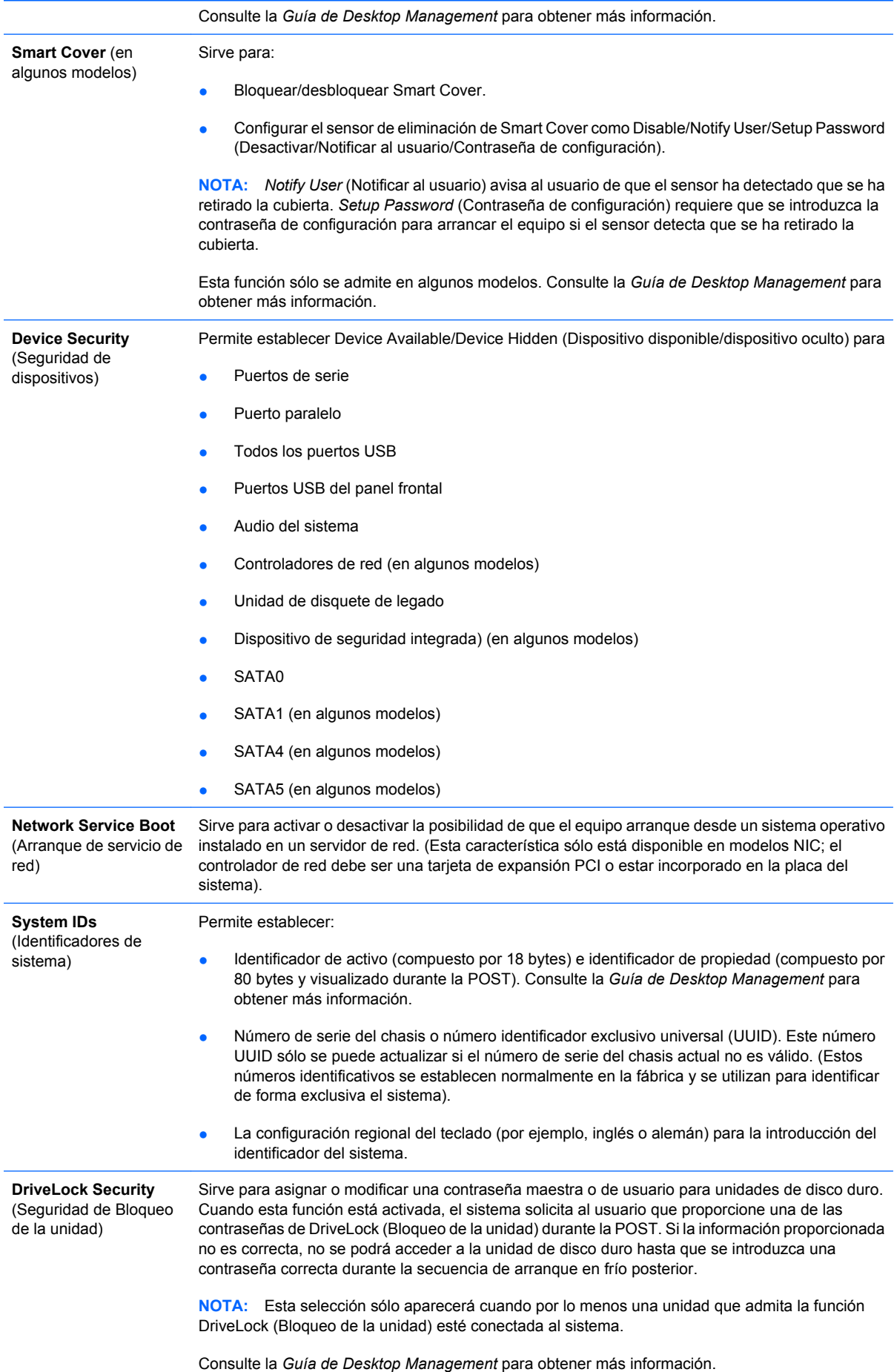

#### **Tabla 4 Computer Setup: Security (Seguridad) (continuación)**

#### **System Security**

(Seguridad del sistema) (en algunos modelos: estas opciones dependen del hardware)

Data Execution Prevention (Prevención de ejecución de datos) (en algunos modelos) (activar/ desactivar) contribuye a evitar infracciones de seguridad en el sistema operativo.

Virtualization Technology (Tecnología de virtualización) (en algunos modelos) (activar/desactivar) permite controlar las características de virtualización del procesador. Para modificar esta opción es necesario apagar el equipo y volver a encenderlo.

Virtualization Technology Directed I/O (Tecnología de virtualización para E/S dirigida) (en algunos modelos) (activar/desactivar) permite controlar las características de reasignación de DMA del conjunto de chips. Para modificar esta opción es necesario apagar el equipo y volver a encenderlo.

Trusted Execution Technology (Tecnología de ejecución de confianza) (en algunos modelos) (activar/desactivar) permite controlar las características del procesador y el conjunto de chips subyacentes necesarias para admitir un dispositivo virtual. Para modificar esta opción es necesario apagar el equipo y volver a encenderlo. Para activar esta característica, deberá activar las siguientes funcionalidades:

- Embedded Security Device Support (Compatibilidad con dispositivos de seguridad integrada)
- Virtualization Technology (Tecnología de virtualización)
- Virtualization Technology Directed I/O (Tecnología de virtualización para E/S dirigida)

Embedded Security Device Support (Compatibilidad con dispositivos de seguridad integrada) (en algunos modelos) (activar/desactivar) permite activar y desactivar el dispositivo de seguridad integrada. Para modificar esta opción es necesario apagar el equipo y volver a encenderlo.

**NOTA:** Para configurar el dispositivo de seguridad integrada debe definirse una contraseña de configuración.

Reset to Factory Settings (Restablecer a los valores de configuración de fábrica) (en algunos modelos) (no restablecer/restablecer) permite restablecer a los valores predeterminados de fábrica, aunque se borrarán todas las claves de seguridad. Para modificar esta opción es necesario apagar el equipo y volver a encenderlo.

**PRECAUCIÓN:** El dispositivo de seguridad integrada es un componente crucial en numerosos programas de seguridad. Si se borran las claves de seguridad, se impedirá el acceso a los datos protegidos por el dispositivo de seguridad integrada. Si se selecciona la opción Reset to Factory Settings (Restablecer a los valores de configuración de fábrica), pueden perderse datos importantes.

- Power-on authentication support (Compatibilidad con la autenticación de arranque) (en algunos modelos) (activar/desactivar) permite controlar el programa de autenticación mediante contraseña durante el arranque que utiliza el dispositivo de seguridad integrada. Para modificar esta opción es necesario apagar el equipo y volver a encenderlo.
- Reset authentication credentials (Restablecer las credenciales de autenticación) (en algunos modelos) (no restablecer/restablecer) permite desactivar la compatibilidad con la autenticación de arranque si se restablece y borra la información de autenticación del dispositivo de seguridad integrada. Para modificar esta opción es necesario apagar el equipo y volver a encenderlo.

OS management of Embedded Security Device (Administración del sistema operativo del dispositivo de seguridad integrada) (en algunos modelos) (activar/desactivar) permite al usuario limitar el control del sistema operativo del dispositivo de seguridad integrada. Para modificar esta opción es necesario apagar el equipo y volver a encenderlo. Esta opción permite al usuario limitar el control del sistema operativo del dispositivo de seguridad integrada.

Reset of Embedded Security Device through OS (Restablecer el dispositivo de seguridad integrada a través del sistema operativo) (en algunos modelos) (activar/desactivar) permite al usuario limitar la capacidad del sistema operativo de solicitar un restablecimiento de los valores de configuración de fábrica del dispositivo de seguridad integrada. Para modificar esta opción es necesario apagar el equipo y volver a encenderlo.

**NOTA:** Para activar esta opción debe definirse una contraseña de configuración.

Virtual Appliance (Dispositivo virtual) (activar/desactivar) permite controlar el inicio verificado de un hipervisor.

<span id="page-14-0"></span>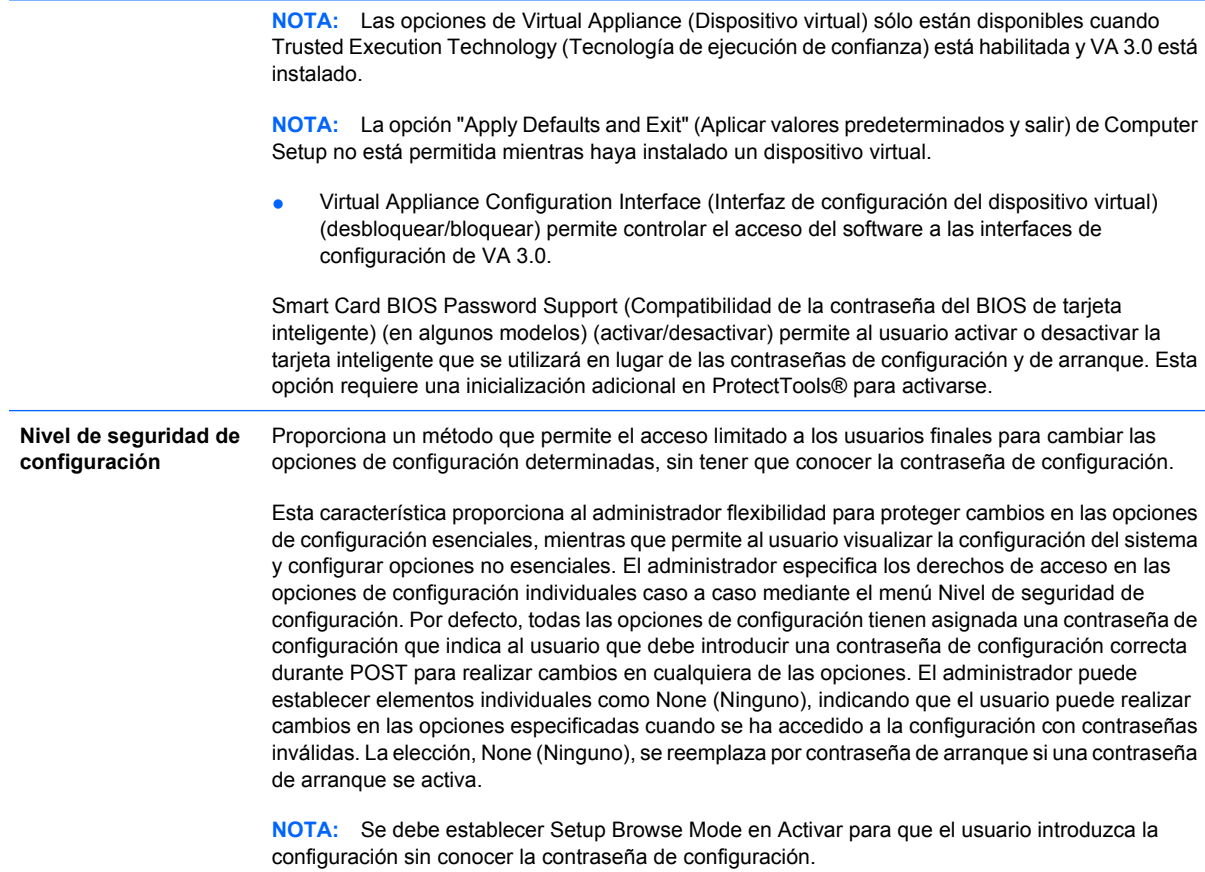

## **Computer Setup: Power (Alimentación)**

**NOTA:** La compatibilidad con las opciones específicas de Computer Setup puede variar según la configuración del hardware.

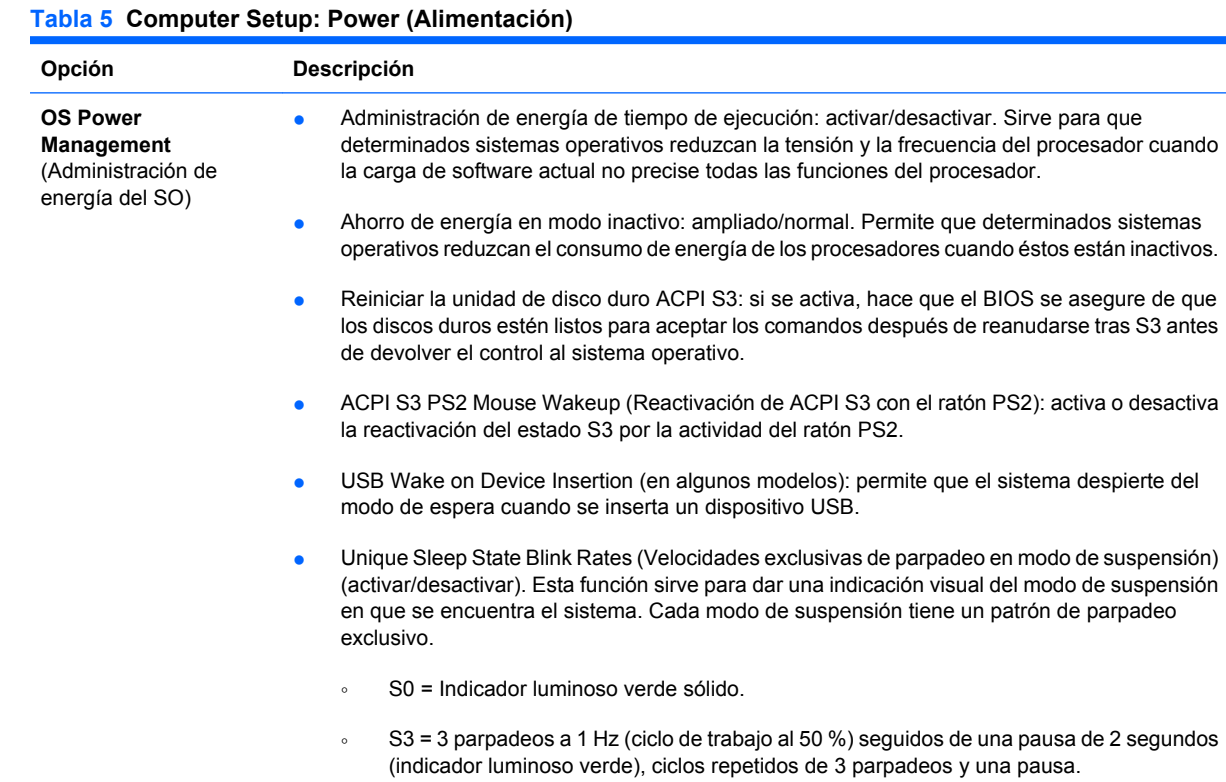

#### <span id="page-15-0"></span>**Tabla 5 Computer Setup: Power (Alimentación) (continuación)**

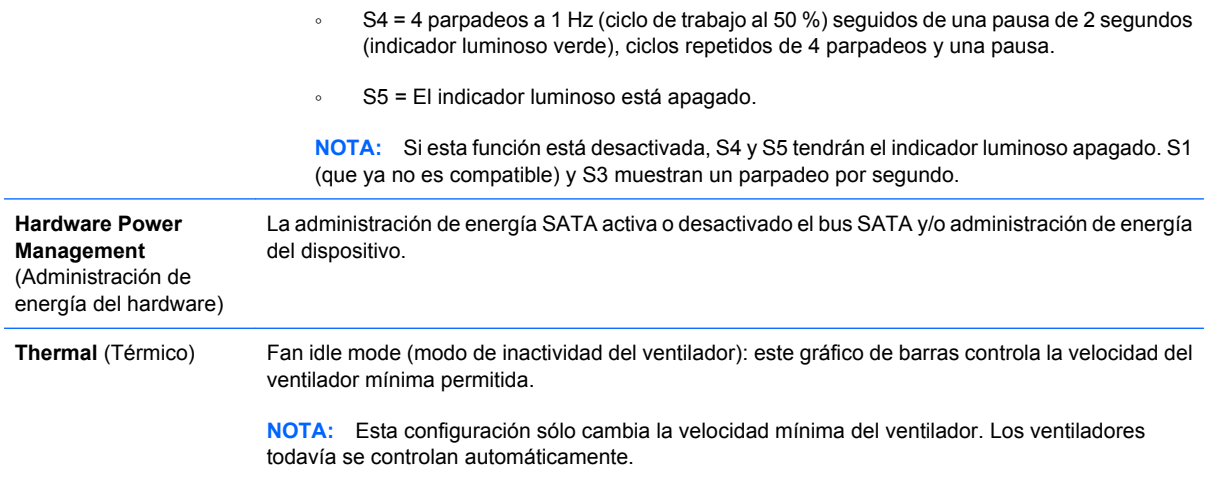

### **Computer Setup: Advanced (Avanzado)**

**Y NOTA:** La compatibilidad con las opciones específicas de Computer Setup puede variar según la configuración del hardware.

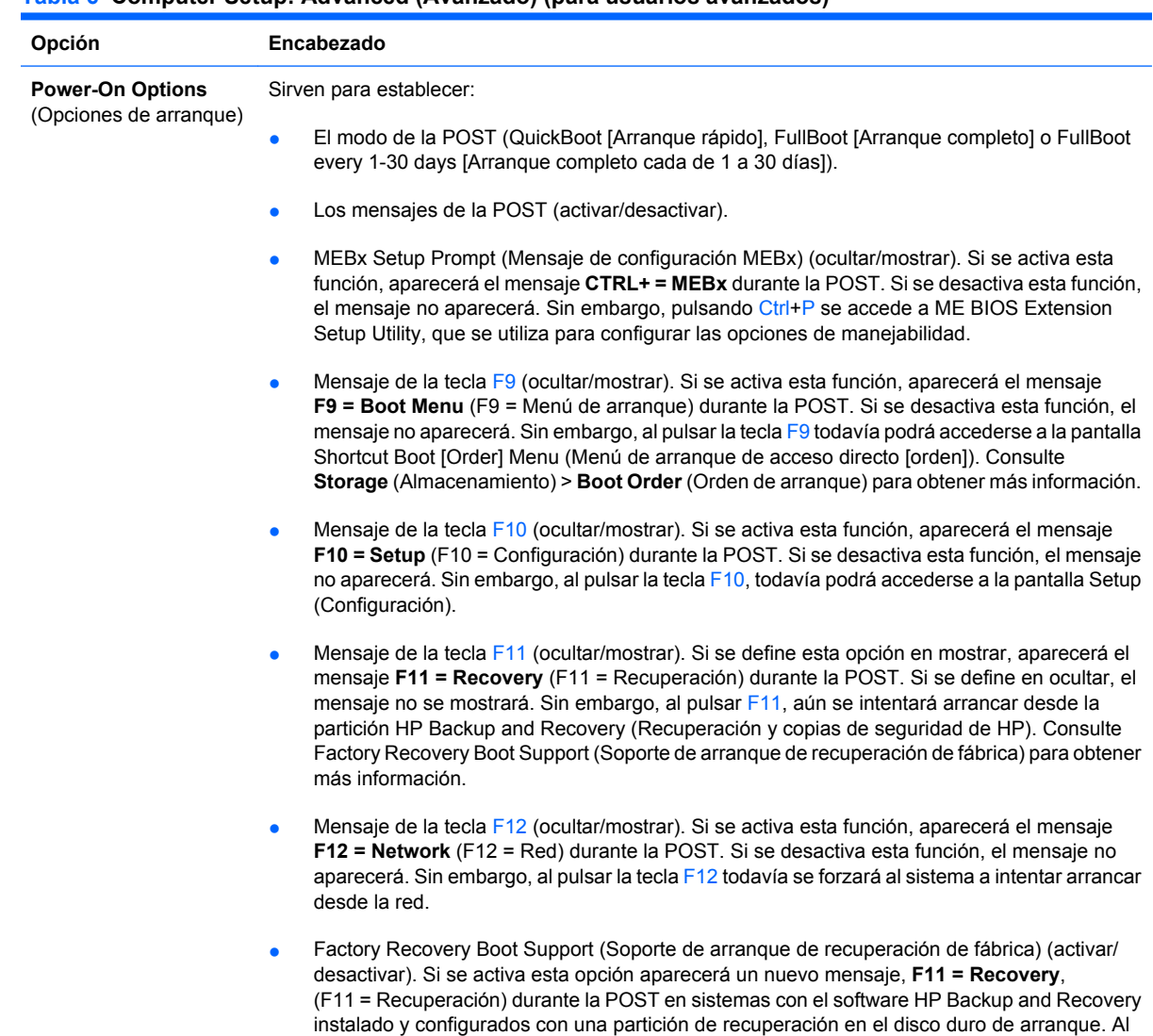

pulsar F11 el sistema arranca a la partición de recuperación e inicia HP Backup and Recovery.

#### **Tabla 6 Computer Setup: Advanced (Avanzado) (para usuarios avanzados)**

El mensaje **F11 = Recovery** (F11 = Recuperación) puede ocultarse con la opción del mensaje de la tecla F11 (ocultar/mostrar) (véase más arriba).

- Option ROM prompt (Mensaje de la ROM opcional) (activar/desactivar). Si se activa esta función, el sistema mostrará un mensaje antes de cargar ROM opcionales. (Esta función sólo se admite en algunos modelos).
- WOL After Power Loss (Función WOL tras un corte de alimentación) (activar/desactivar). Si se activa, esta opción provocará un encendido momentáneo del sistema tras un corte de alimentación para activar la función Wake On LAN (WOL).
- La fuente de arranque de activación remota (servidor remoto/unidad de disco duro local).
- After Power Loss (Tras un corte de alimentación) (encender/apagar estado anterior): Configurar esta opción en **encendido**:
	- Apagado: permite que el ordenador permanezca apagado cuando la energía se restaura.
	- Encendido: provoca que el ordenador se encienda de manera automática tan pronto como la energía se restaure.
	- Encendido: permite encender el ordenador utilizando un interruptor de regleta de alimentación, si el ordenador está conectado a una regleta de alimentación eléctrica.
	- Estado previo: provoca que el ordenador se encienda de manera automática tan pronto como la energía se restaure, si estaba encendido cuando se fue la electricidad.

**NOTA:** Si apaga el equipo mediante el interruptor de la regleta, no podrá utilizar el modo de suspensión ni las características de gestión remota.

- Retardo de la POST (Ninguno, 5, 10 15 ó 20 segundos). Si se activa esta función, se añadirá un retardo especificado por el usuario al proceso de POST. A veces, este retardo es necesario para los discos duros en algunas tarietas PCI que giran tan despacio que todavía no están listas para arrancar cuando finaliza la POST. El retardo POST también le ofrece más tiempo para seleccionar la tecla F10 para entrar en Computer Setup (F10).
- Limit CPUID Maximum Value to 3 (Limitar el valor máximo CPUID a 3): limita el número de funciones CPUID indicadas por el microprocesador. Activar esta función si se arranca a Windows NT.

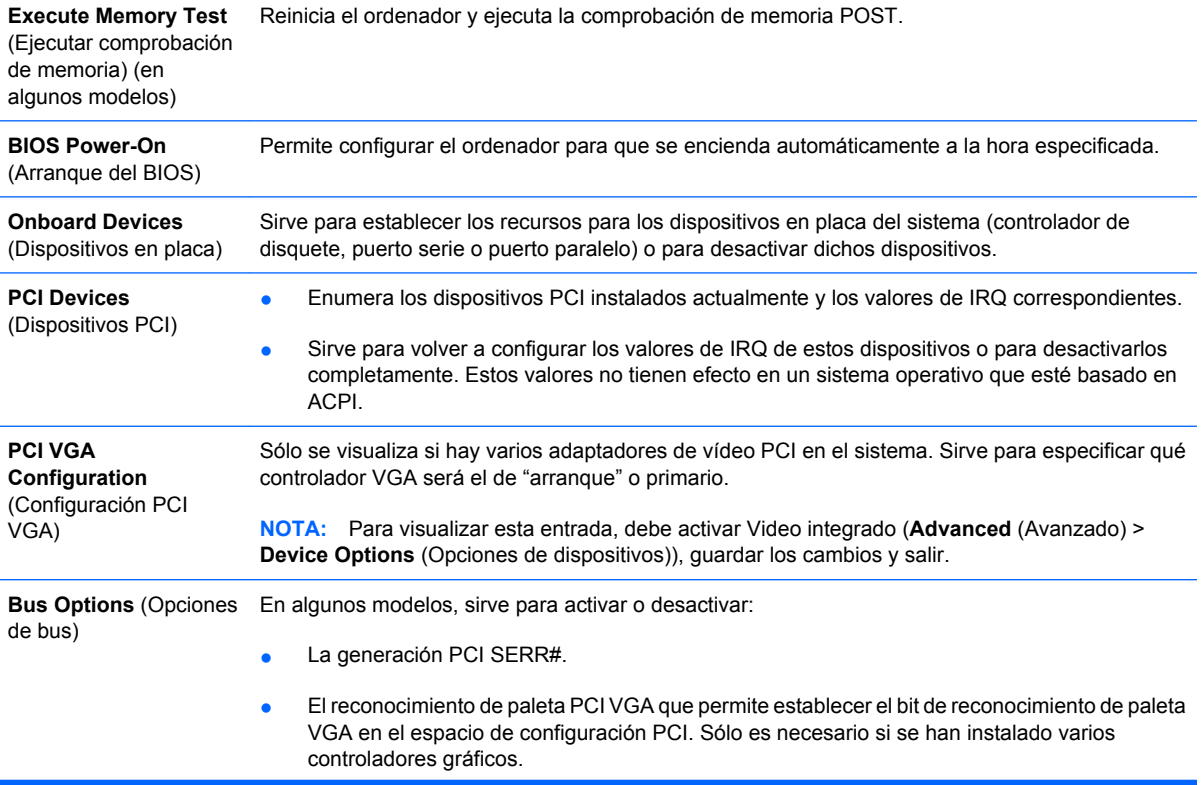

### **Tabla 6 Computer Setup: Advanced (Avanzado) (para usuarios avanzados) (continuación)**

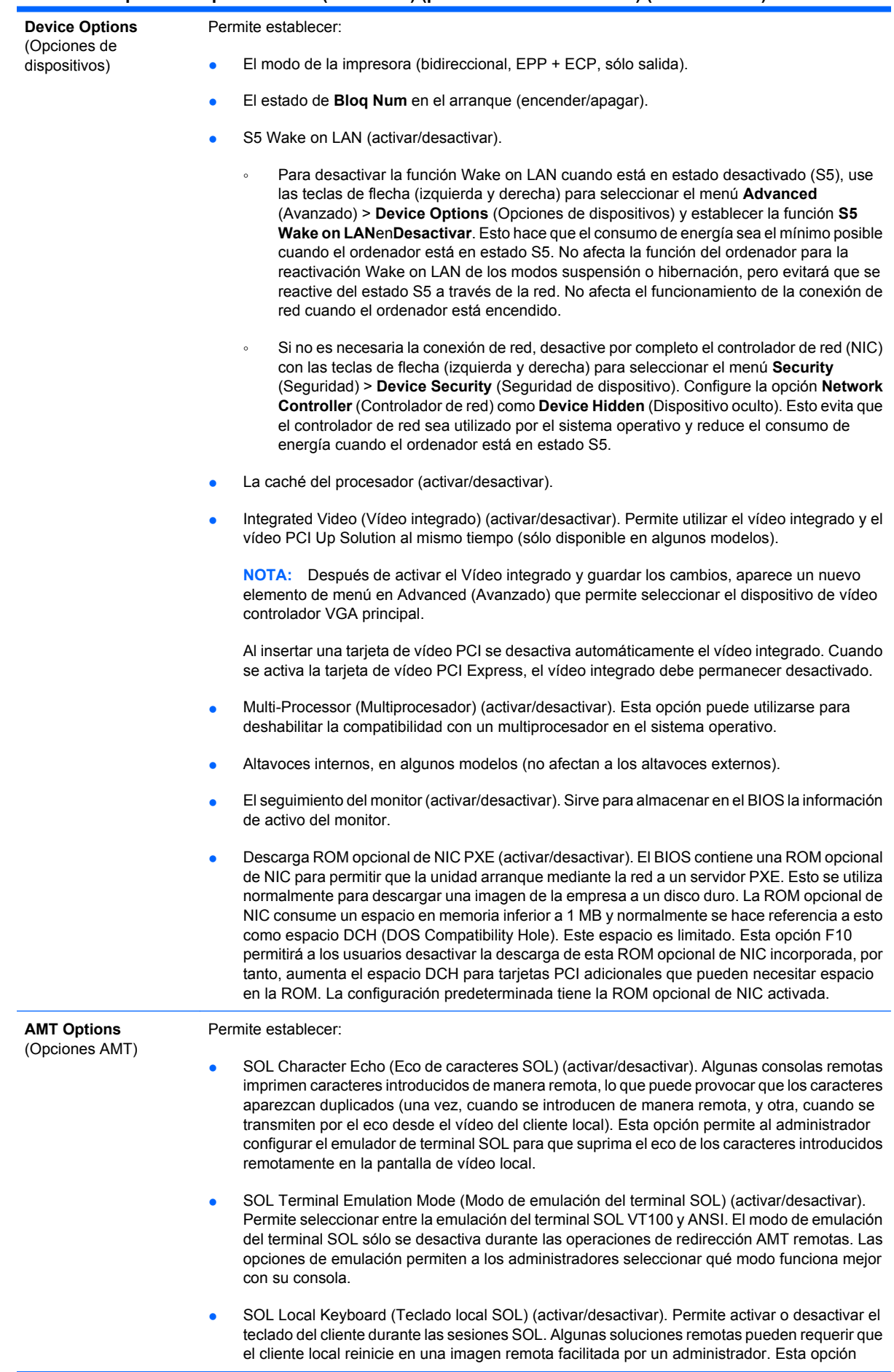

permite determinar si el BIOS mantendrá el teclado local activado o desactivado para una posible interacción del cliente local. Si el teclado local está desactivado, los datos introducidos mediante el teclado sólo se aceptarán desde la fuente remota.

AMT Force Unprovision (Eliminación forzosa de AMT) (activar/desactivar). Fuerza la configuración de AMT a los valores predeterminados de fábrica. Esta función permite eliminar AMT localmente sin tener que acceder a la utilidad MEBx ni borrar la CMOS. Sólo las opciones de configuración de AMT se restablecen a los valores predeterminados de fábrica. Cualquier cambio de MEBx en la configuración de ME o en las opciones no aplicables a AMT permanece sin aplicar.

# <span id="page-18-0"></span>**Recuperación de los valores de configuración**

Este método de recuperación requiere que primero realice el comando **Save to Removable Media** (Guardar en medio extraíble) con Computer Setup (F10) Utility antes de que sea necesario utilizar la función de restauración **Restore**. (Consulte [Save to Removable Media \(Guardar en medio extraíble\)](#page-8-0) [en la página 3](#page-8-0) en la tabla de archivos de Computer Setup.)

**E** NOTA: Se recomienda guardar la configuración modificada del ordenador en un disquete, un dispositivo USB flash o un dispositivo similar al de disquete (un dispositivo de almacenamiento configurado para emular una unidad de disquete), y guardar el disquete o el dispositivo por si tuviera que utilizarlo en el futuro.

Para restaurar la configuración, introduzca el disquete, el dispositivo de medio USB flash o el dispositivo de almacenamiento que simula un disquete donde se encuentra la configuración guardada y ejecute el comando **Restore from Removable Media** (Restaurar desde medio extraíble) con la utilidad Computer Setup (F10). (Consulte [Restore from Removable Media \(Restaurar desde medio extraíble\)](#page-8-0) [en la página 3](#page-8-0) en la tabla de archivos de Computer Setup.)